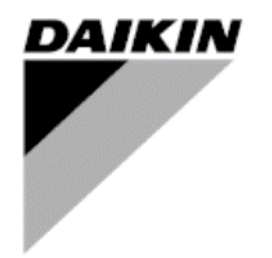

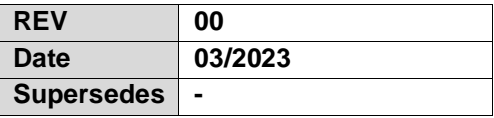

**Quick Guide D-EPMAP00203-23\_EN**

# **License Manager v. 2.0**

## **Index**

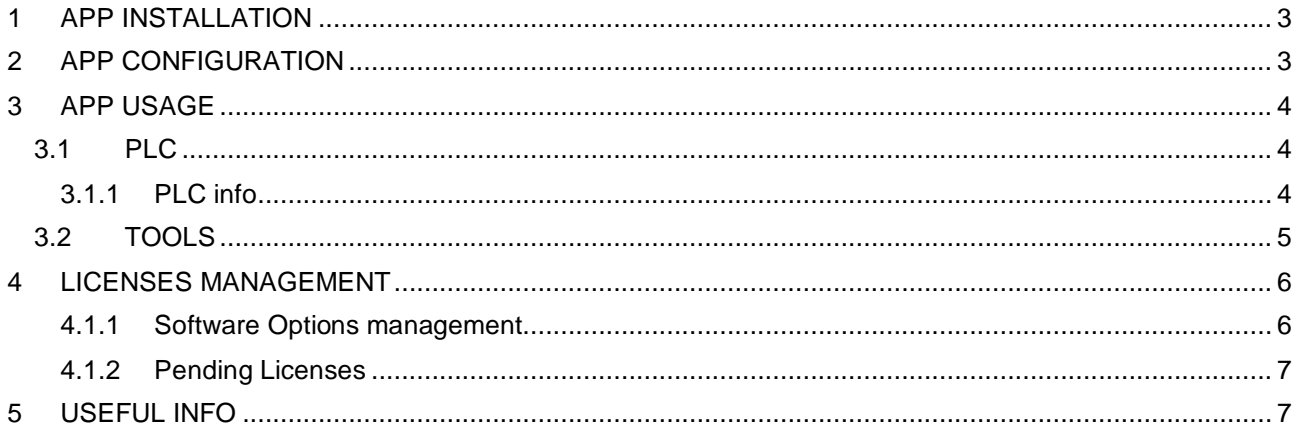

#### <span id="page-2-0"></span>**1 APP INSTALLATION**

License Manager can be downloaded from the App Store for iOS and Play Store for Android devices.

## <span id="page-2-1"></span>**2 APP CONFIGURATION**

To allow License Manager to communicate with the unit, make sure you are connected to its Wi-Fi network: open the Wi-Fi settings on your device and select the unit network with the Daikin prefix (*Daikin – XXXX*, where *XXXX* is the unit serial number).

## <span id="page-3-0"></span>**3 APP USAGE**

<span id="page-3-1"></span>The app is divided in two tabs: PLC and TOOLS.

## **3.1 PLC**

It shows the list of PLCs with which the user has connected and performed an operation (license generation/recovery, software activation/recovery option).

The list can be ordered according to a series of parameters (name, modification date, serial number).

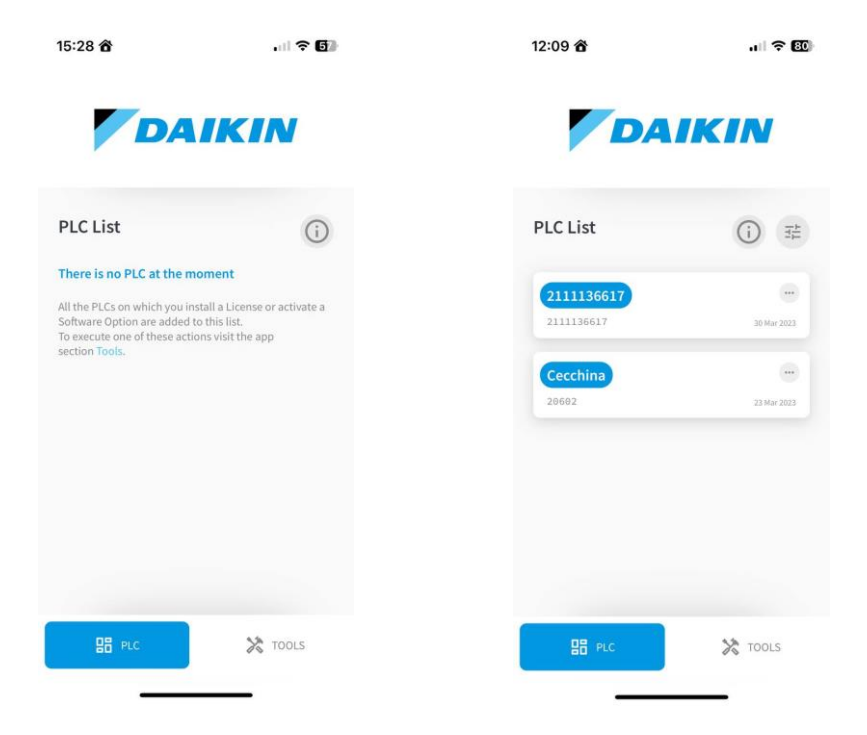

## <span id="page-3-2"></span>**3.1.1 PLC info**

Selecting a PLC you can see its information (serial number and mac address) and the list of operations performed on it. You can rename/delete a PLC and activate the Software Options Management stream.

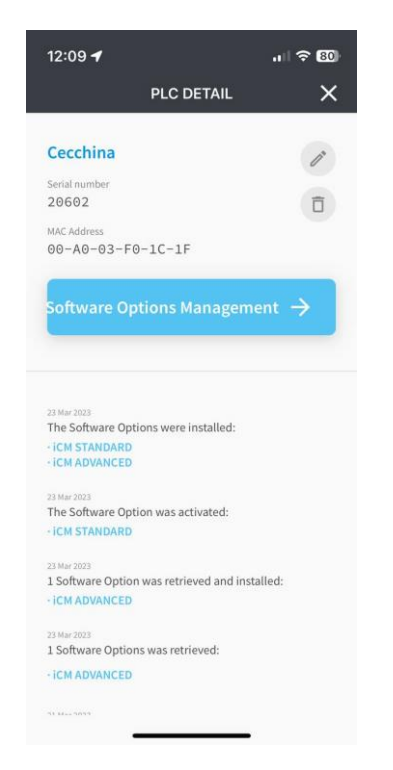

## <span id="page-4-0"></span>**3.2 TOOLS**

It contains all possible operations that can be done through the app.

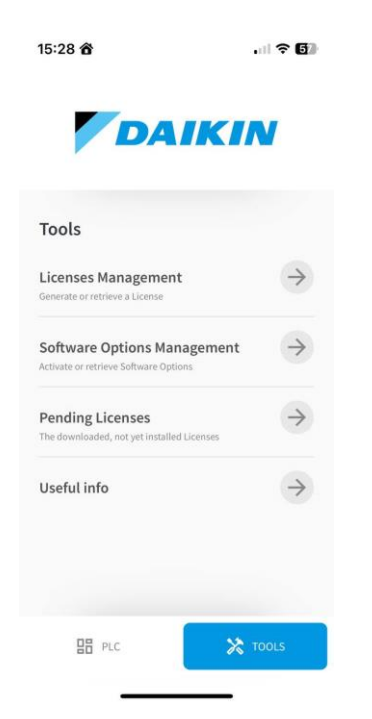

#### <span id="page-5-0"></span>**4 LICENSES MANAGEMENT**

You can generate a new license or retrieve an old one.

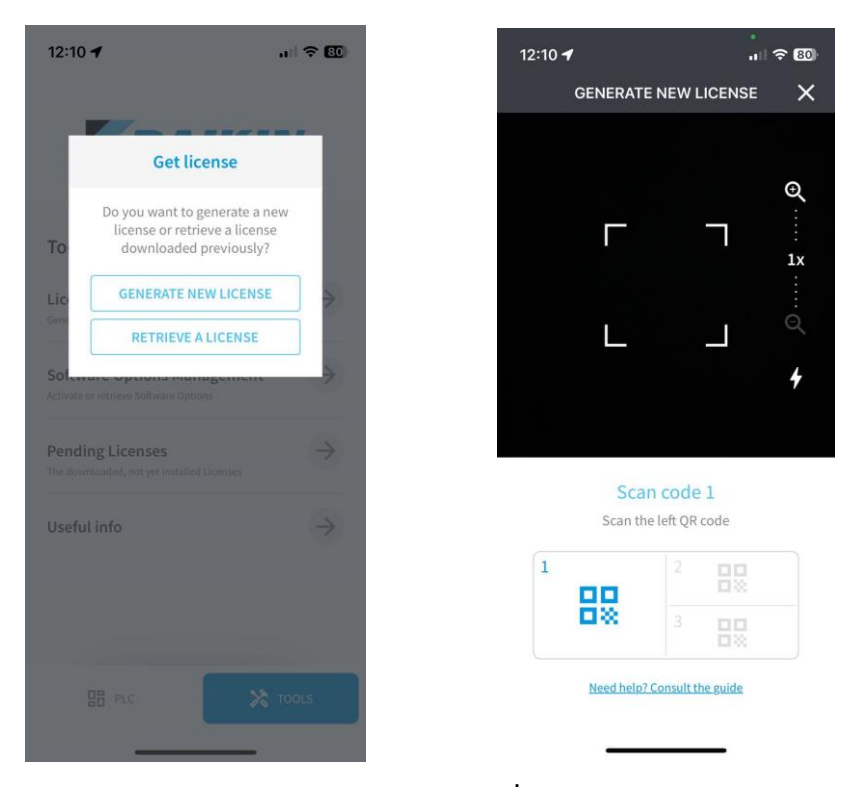

You must scan 3 differences QR codes; clicking the link at the bottom you will find a detailed guide.

#### <span id="page-5-1"></span>**4.1.1 Software Options management**

You can activate a new option or retrieve the old options.

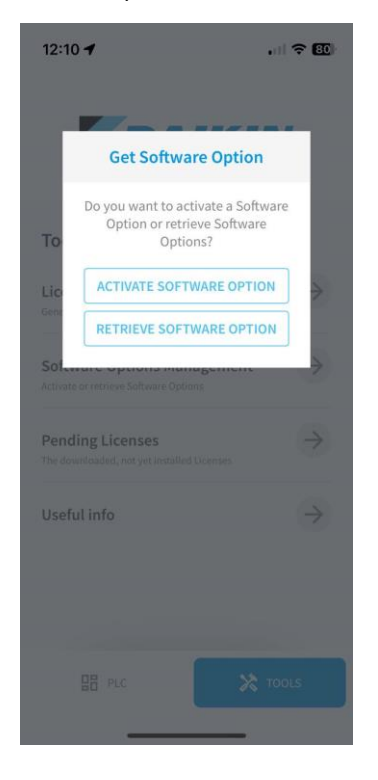

.

You can choice on an already memorized PLC or you can scan the QR code of a new one.

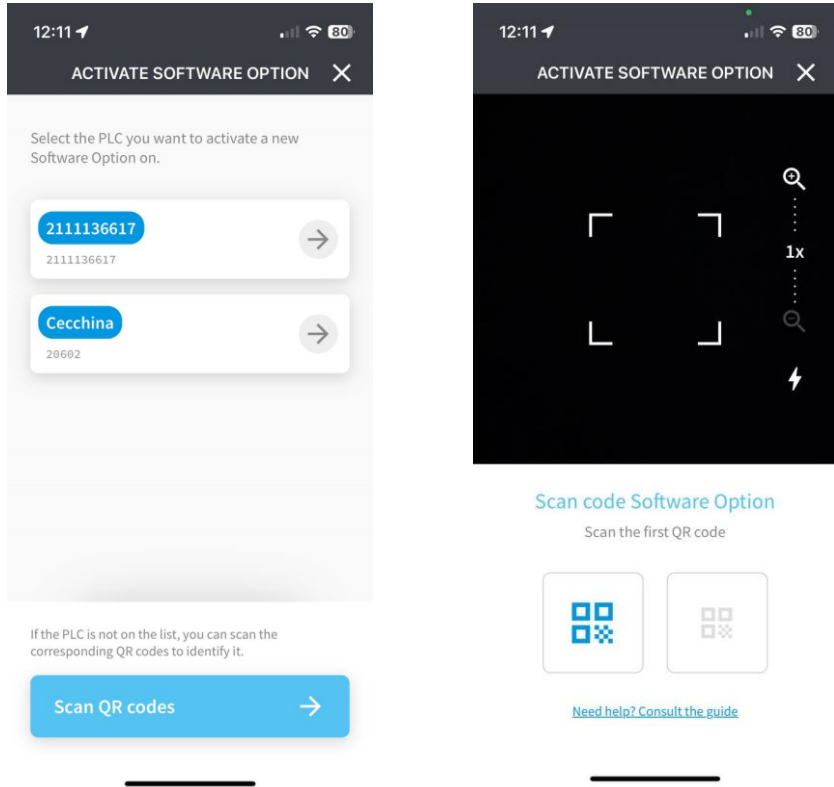

Clicking the link at the bottom you will find a detailed guide.

## <span id="page-6-0"></span>**4.1.2 Pending Licenses**

Here you can find the licenses pending due to some error that can be sent back to the related PLC, shared, or deleted.

## <span id="page-6-1"></span>**5 USEFUL INFO**

In this section you can find guides and documents.

*The present publication is drawn up only for technical support and it does not constitute a binding commitment for Daikin Applied Europe S.p.A.. Its content has been written by Daikin Applied Europe S.p.A. to the best of its knowledge. No explicit or implied warranty is given for the completeness, accuracy, reliability of its contents. All data and specifications contained therein may be subject to change without notice. Refer to the data communicated at the time of the order. Daikin Applied Europe S.p.A. explicitly rejects any liability for any direct or indirect damage, in the broadest sense, arising from or related to the use and/or interpretation of this publication. All content is copyrighted by Daikin Applied Europe S.p.A..*

## **DAIKIN APPLIED EUROPE S.p.A.**

Via Piani di Santa Maria, 72 - 00072 Ariccia (Roma) - Italy Tel: (+39) 06 93 73 11 - Fax: (+39) 06 93 74 014 [http://www.daikinapplied.eu](http://www.daikinapplied.eu/)

D-EPMAP00205-23\_EN 8/8